## VCS APPLE LEARNING PROGRAM

Instruction Technology Services
Title I Tech Team

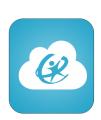

## LOG INTO VPORTAL USING CLASSLINK

- Turn on the iPad by tapping the Home Button 2 times.
- Tap on the ClassLink app.
- Tap the box that says: "Sign in with ADFS."
- Type your VPortal username.

  alpha@vcs2go.net example: 1xyzz@vcs2go.net
- Type your VPortal password.
- Tap Sign In.